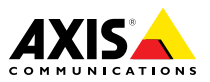

# **AXIS Camera Station S10 Recorder Series AXIS Camera Station S1016 Mk II Recorder AXIS Camera Station S9001 Mk II Desktop Terminal AXIS Camera Station S9002 Desktop Terminal**

#### **Considerações legais**

A vigilância por vídeo <sup>e</sup> áudio pode ser regulamentada por leis que variam de acordo com <sup>o</sup> país. Verifique as leis de sua região antes de usar este produto para fins de vigilância.

#### **Responsabilidade**

Este documento foi preparado com muito cuidado. Informe <sup>o</sup> escritório local da Axis sobre imprecisões ou omissões. A Axis Communications AB não pode ser responsabilizada por nenhum erro técnico ou tipográfico <sup>e</sup> reserva-se <sup>o</sup> direito de fazer alterações sem aviso prévio no produto <sup>e</sup> nos respectivos manuais. A Axis Communications AB não fornece garantia de nenhum tipo com relação ao material contido neste documento, incluindo, sem se limitar a, garantias implícitas de comercialização <sup>e</sup> adequação <sup>a</sup> fins específicos. A Axis Communications AB não deverá ser responsável por danos incidentais ou consequenciais relacionados ao fornecimento, desempenho ou uso deste material. Este produto deve ser usado apenas da forma para <sup>a</sup> qual foi projetado.

#### **Direitos de propriedade intelectual**

A Axis AB possui direitos de propriedade intelectual relacionados à tecnologia incorporada no produto descrito neste documento. Em especial, <sup>e</sup> sem limitações, esses direitos de propriedade intelectual podem incluir uma ou mais das patentes relacionadas em *www.axis.com/patent.htm* <sup>e</sup> uma ou mais patentes adicionais ou patentes pendentes submetidas nos EUA <sup>e</sup> em outros países.

Este produto contém software licenciado por terceiros. Consulte <sup>o</sup> menu "About" (Sobre) na interface do usuário do produto para obter mais informações.

Este produto contém código-fonte pertencente à Apple Computer, Inc. sob os termos da Apple Public Source License 2.0 (consulte *www.opensource.apple.com/apsl*). O código-fonte está disponível em *https://developer.apple.com/bonjour/*

#### **Modificações no equipamento**

Este equipamento deve ser instalado <sup>e</sup> usado estritamente de acordo com as instruções fornecidas na documentação do usuário. Esse equipamento não contém componentes cuja manutenção possa ser realizada pelo usuário. Substituições ou modificações não autorizadas no equipamento invalidarão todas as certificações regulatórias <sup>e</sup> aprovações aplicáveis.

#### **Informações de contato**

Axis Communications AB Emdalavägen 14 223 69 Lund Suécia Tel: +46 46 272 18 00 Fax: +46 46 13 61 30

*www.axis.com*

#### **Suporte**

Caso necessite de qualquer tipo de assistência técnica, entre em contato com seu revendedor Axis. Se suas perguntas não forem respondidas imediatamente, <sup>o</sup> revendedor encaminhará suas dúvidas através dos canais apropriados para garantir uma resposta rápida. Se estiver conectado à Internet, você poderá:

- • Fazer download da documentação do usuário <sup>e</sup> de atualizações de software.
- • Encontrar respostas para problemas solucionados no banco de dados de perguntas frequentes. Pesquise por produto, categoria ou frase.
- • Informar problemas ao suporte da Axis ao fazer login em sua área de suporte privada.
- •Participar de chats com a equipe de suporte da Axis

• Visitar <sup>o</sup> suporte da Axis em *www.axis.com/techsup/* Caso necessite de qualquer tipo de assistência técnica, entre em contato com os canais apropriados de acordo com seu contrato de licença AVHS para garantir rapidez na resposta.

Caso necessite de qualquer tipo de assistência técnica, entre em contato com a assistência técnica ADP para garantir rapidez na resposta.

#### **Saiba mais!**

Visite <sup>o</sup> centro de aprendizado Axis *www.axis.com/academy/* para treinamentos, webinars, tutoriais <sup>e</sup> guias úteis.

#### **Reconhecimentos de direitos autorais e marcas comerciais**

©2015 Axis Communications AB, © 2014 Dell Inc. Todos os direitos reservados. Este produto é protegido por leis norte-americanas e internacionais de direitos autorais <sup>e</sup> propriedade intelectual. AXIS COMMUNICATIONS, AXIS, ETRAX, ARTPEC <sup>e</sup> VAPIX são marcas registradas ou comerciais da Axis AB em várias jurisdições. Todos os outros nomes de empresas <sup>e</sup> produtos são marcas comerciais ou registradas de suas respectivas empresas. Reservamo-nos <sup>o</sup> direito de realizar modificações sem aviso prévio.

Dell™ é marca comercial da Dell Inc. Ethernet, Internet Explorer, WWW são marcas registradas dos respectivos proprietários. Microsoft®, Windows®, MS-DOS®, Windows Vista®, <sup>o</sup> botão Iniciar do Windows Vista <sup>e</sup> Office Outlook® são marcas comerciais ou registradas da Microsoft Corporation nos Estados Unidos e/ou em outros países. Java <sup>e</sup> todas as marcas comerciais <sup>e</sup> logotipos baseados em Java são marcas comerciais ou marcas comerciais registradas da Oracle e/ou suas afiliadas.

# Informações de segurança

Leia com atenção este Guia de Instalação até <sup>o</sup> final antes de instalar <sup>o</sup> produto. Guarde <sup>o</sup> Guia de Instalação para referência futura.

# **Níveis de perigo**

### **APERIGO**

Indica uma situação perigosa que, se não evitada, irá resultar em morte ou lesões graves.

### **ATENÇÃO**

Indica uma situação perigosa que, se não evitada, poderá resultar em morte ou lesões graves.

### **CUIDADO**

Indica uma situação perigosa que, se não evitada, poderá resultar em lesões leves ou moderadas.

### *AVISO*

Indica uma situação perigosa que, se não evitada, poderá resultar em danos à propriedade.

### **Outros níveis de mensagens**

#### Importante

Indica informações significativas que são essenciais para <sup>o</sup> produto funcionar corretamente.

#### Nota

Indica informações úteis que ajudam <sup>a</sup> obter <sup>o</sup> máximo do produto.

# Instruções de segurança

### **ATENÇÃO**

• O produto Axis deve ser instalado por um profissional treinado.

### **CUIDADO**

• Cuidado com bordas de metal afiadas. Use luvas resistentes <sup>a</sup> cortes durante <sup>a</sup> instalação.

### *AVISO*

- O produto Axis deve ser usado em conformidade com as leis <sup>e</sup> regulamentações locais.
- Armazene <sup>o</sup> produto Axis em um ambiente seco <sup>e</sup> ventilado.
- Evite expor <sup>o</sup> produto Axis <sup>a</sup> impactos ou pressão elevada.
- Evite expor <sup>o</sup> produto Axis <sup>a</sup> vibrações.
- Use apenas as ferramentas recomendadas ao instalar <sup>o</sup> produto Axis. O uso de força excessiva com ferramentas elétricas poderia danificar <sup>o</sup> produto.
- Não use produtos químicos, agentes cáusticos ou limpadores aerossóis.
- Use um pano limpo úmido para limpar <sup>o</sup> produto.
- Utilize apenas acessórios que atendam às especificações técnicas do produto. Esses poderão ser fornecidos pela Axis ou por terceiros.
- Utilize apenas peças sobressalentes fornecidas ou recomendadas pela Axis.
- Não tente reparar <sup>o</sup> produto por conta própria. Entre em contato com <sup>o</sup> suporte ou seu revendedor Axis para quaisquer questões relacionadas <sup>a</sup> serviços.

#### *AVISO*

• Ao transportar <sup>o</sup> produto Axis, use <sup>a</sup> embalagem original ou equivalente para evitar danos ao produto.

Este produto Axis usa uma bateria de lítio CR2032 de 3,0 V como fonte de alimentação para seu relógio interno de tempo real (RTC). Em condições normais, <sup>a</sup> vida útil mínima da bateria será de cinco anos.

A bateria não deverá ser substituída <sup>a</sup> menos que necessário. No entanto, se for preciso trocá-la, entre em contato com <sup>o</sup> suporte da Axis em *www.axis.com/techsup* para obter auxílio.

As baterias tipo célula de íons de lítio de 3,0 V contêm 1,2-dimetoxietano; etileno glicol éter dimetílico (EGDME), <sup>n</sup><sup>º</sup> CAS 110-71-4.

### **ATENÇÃO**

- A troca incorreta da bateria poderá representar risco de explosão.
- Substitua somente por uma bateria idêntica ou uma bateria recomendada pela Axis.
- Descarte as baterias usadas de acordo com as regulamentações locais ou as instruções do fabricante da bateria.

# Guia de Instalação

Este Guia de Instalação fornece instruções para <sup>a</sup> instalação dos modelos AXIS S1016 Mk II, AXIS S9001 Mk II <sup>e</sup> AXIS S9002. Para outros aspectos do uso do produto, vá para *www.axis.com*

# **Etapas de instalação**

- 1. Certifique-se de que <sup>o</sup> conteúdo da embalagem, as ferramentas <sup>e</sup> outros materiais necessários para <sup>a</sup> instalação estejam em ordem. Consulte *página 6* .
- 2. Estude <sup>a</sup> visão geral do hardware. Consulte *[página](#page-6-0) [7](#page-6-0)* .
- 3. Conecte os cabos. Consulte *[página](#page-9-0) [10](#page-9-0)*
- 4. Configure <sup>o</sup> software. Consulte *[página](#page-11-0) [12](#page-11-0)*
- 5. Configure <sup>a</sup> rede. Consulte *[página](#page-11-0) [12](#page-11-0)*
- 6. Comece <sup>a</sup> usar <sup>o</sup> produto. Consulte *[página](#page-11-0) [12](#page-11-0)*

# **Conteúdo da embalagem**

- • Gravador AXIS Camera Station S1016 Mk II ou Terminal desktop AXIS Camera Station S9001 Mk II ou Terminal desktop AXIS Camera Station S9002
- •Mouse de computador
- Teclado
- Cabo de alimentação
- Adaptadores Mini DisplayPort (AXIS S9002)
- Documentos de segurança <sup>e</sup> regulamentações
- Guia de Instalação (este documento)

# <span id="page-6-0"></span>**Visão geral do hardware**

### **Frente <sup>e</sup> traseira – AXIS S1016 Mk II / AXIS S9002**

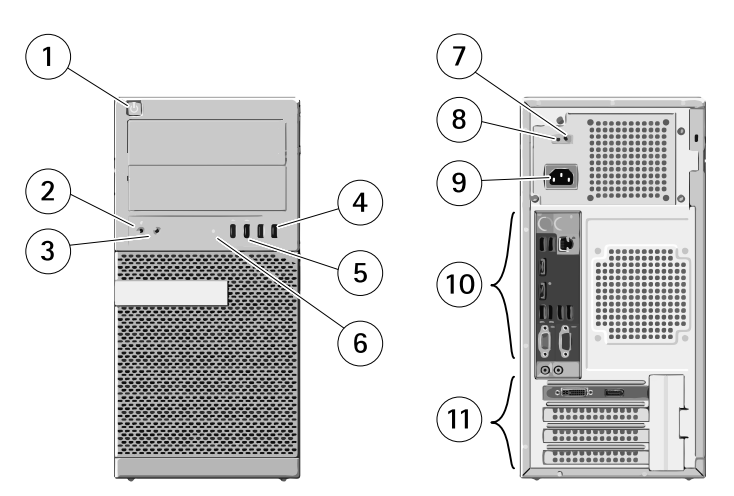

- *<sup>1</sup> Botão liga/desliga, luz de energia*
- *2 Conector para microfone*
- *3 Conector para fone de ouvido*
- *<sup>4</sup> Conectores USB 2.0 (2)*
- *5 Conectores USB 3.0 (2)*
- *6 Luz de atividade da unidade de disco*
- *<sup>7</sup> Luz de diagnóstico da fonte de alimentação*
- *8 Botão de diagnóstico da fonte de alimentação*
- *9 Conector de alimentação*
- *10 Conectores do painel traseiro, consulte [página](#page-8-0) [9](#page-8-0)*
- *<sup>11</sup> Placa gráfica, consulte [página](#page-7-0) [8](#page-7-0) (AXIS S1016 Mk II / AXIS S9001 Mk II) ou [página](#page-8-0) [9](#page-8-0) (AXIS S9002)*

### <span id="page-7-0"></span>**Frente <sup>e</sup> traseira – AXIS S9001 Mk II**

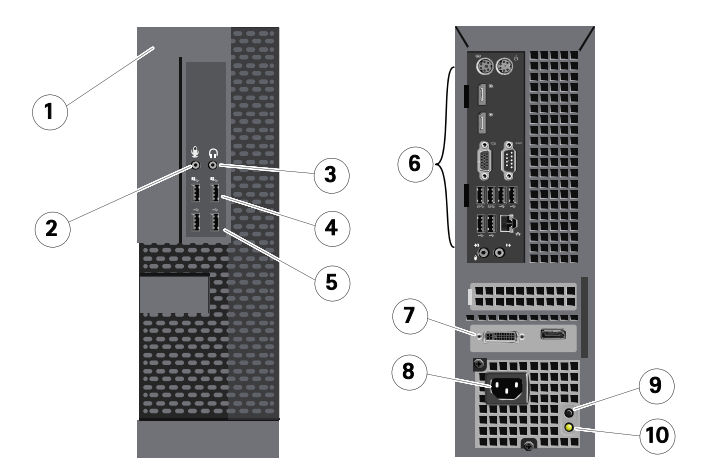

- *<sup>1</sup> Botão liga/desliga*
- *2 Conector para microfone*
- *3 Conector para fone de ouvido*
- *<sup>4</sup> Conectores USB 2.0 (2)*
- *5 Conectores USB 3.0 (2)*
- *6 Conectores do painel traseiro, consulte [página](#page-9-0) [10](#page-9-0)*
- *<sup>7</sup> Placa gráfica, consulte página 8*
- *8 Conector de alimentação*
- *9 Botão de diagnóstico da fonte de alimentação*
- *10 Luz de diagnóstico da fonte de alimentação*

### **Painel da placa gráfica – AXIS S1016 Mk II / AXIS S9001 Mk II**

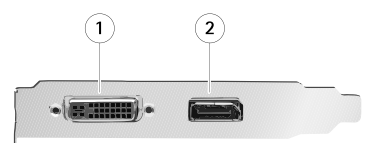

- *1 Conector DVI-I*
- *2 Conector DisplayPort*

### <span id="page-8-0"></span>**Painel da placa gráfica AXIS S9002**

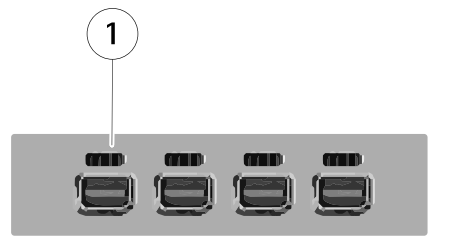

PORTUGUÊS

*<sup>1</sup> Conectores Mini DisplayPort (4)*

### **Painel traseiro – AXIS S1016 Mk II / AXIS S9002**

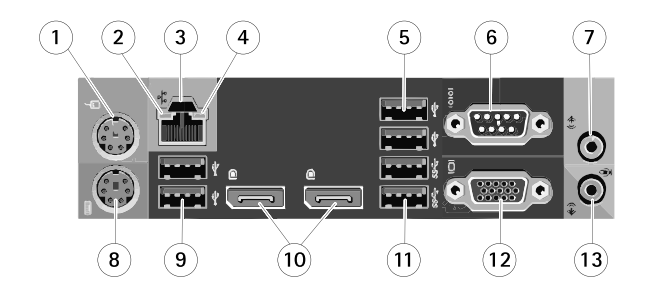

- *<sup>1</sup> Conector para mouse PS/2*
- *2 Luz de integridade do link de rede*
- *3 Conector de rede*
- *4 Luz de atividade de rede*
- *5 Conectores USB 2.0 (2)*
- <span id="page-9-0"></span>*6 Não usado (conector serial)*
- *7 Conector de saída de áudio/alto-falantes*
- *<sup>8</sup> Conector para teclado PS/2*
- *9 Conectores USB 2.0 (2)*
- *<sup>10</sup> Não usado (conectores DisplayPort (2))*
- *11 Conectores USB 3.0 (2)*
- *12 Não usado (conector VGA)*
- *<sup>13</sup> Conector para microfone/entrada de áudio*

### **Painel traseiro – AXIS S9001 Mk II**

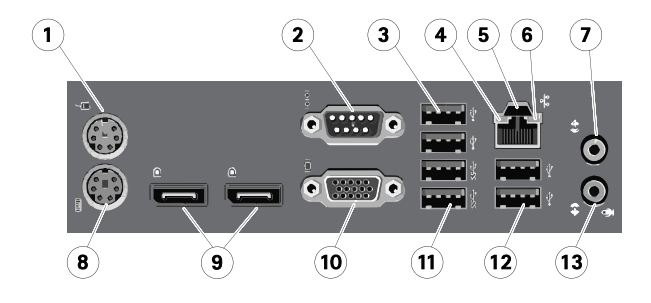

- *<sup>1</sup> Conector para mouse PS/2*
- *2 Não usado (conector serial)*
- *3 Conectores USB 2.0 (2)*
- *4 Luz de integridade do link de rede*
- *5 Conector de rede*
- *6 Luz de atividade de rede*
- *7 Conector de saída de áudio/alto-falantes*
- *<sup>8</sup> Conector para teclado PS/2*
- *<sup>9</sup> Não usado (conectores DisplayPort (2))*
- *10 Não usado (conector VGA)*
- *11 Conectores USB 3.0 (2)*
- *12 Conectores USB 2.0 (2)*
- *<sup>13</sup> Conector para microfone/entrada de áudio*

### **Conexão dos cabos**

#### Importante

Antes de iniciar qualquer um dos procedimentos nesta seção, leia as informações de segurança que foram fornecidas com seu computador. Para obter informações adicionais, consulte *www.axis.com*

### Nota

Alguns dispositivos poderão não estar incluídos caso não tenham sido solicitados.

1. Conecte os monitores à placa gráfica discreta. Consulte *[página](#page-7-0) [8](#page-7-0)* <sup>e</sup> *[página](#page-8-0) [9](#page-8-0)* .

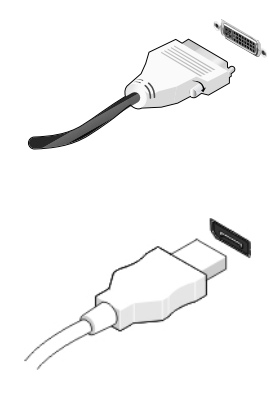

2. Conecte <sup>o</sup> teclado <sup>e</sup> <sup>o</sup> mouse USB.

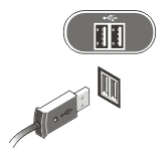

3. Conecte <sup>o</sup> cabo de rede.

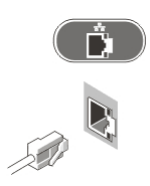

4. Conecte o(s) cabo(s) de alimentação.

# <span id="page-11-0"></span>AXIS Camera Station S10 Recorder Series

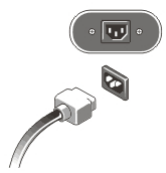

5. Pressione <sup>o</sup> botão liga/desliga no monitor <sup>e</sup> no computador.

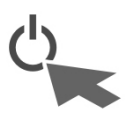

### **Configuração do software**

Quando <sup>o</sup> computador é ligado, <sup>o</sup> sistema operacional Windows é iniciado. Siga as instruções exibidas na tela <sup>e</sup> forneça as informações necessárias. Assim que <sup>a</sup> instalação do Windows for configurada, <sup>o</sup> **Aplicativo de introdução** iniciará automaticamente. Siga as etapas na tela.

# **Configuração de rede**

O AXIS Camera Station pode gravar <sup>e</sup> executar vídeos de câmeras <sup>e</sup> codificadores de vídeo conectados <sup>a</sup> uma rede local (LAN) ou rede de longa distância (WAN). Dependendo da instalação, siga as instruções descritas em Configuração de rede <sup>e</sup> segurança do Manual do Usuário do **AXIS Camera Station** que se encontra disponível em *www.axis.com*

### **Introdução ao AXIS Camera Station – S1016 Mk II**

Inicie <sup>o</sup> AXIS Camera Station Client. O assistente **"Introdução ao AXIS Camera Station"** é executado automaticamente. O assistente **"Introdução ao AXIS Camera Station"** oferece uma forma rápida de adicionar câmeras <sup>e</sup> configurar <sup>e</sup> ativar <sup>a</sup> gravação:

- 1. Registre suas licenças pré-instaladas.
- 2. Conecte ao servidor S10 local.
- 3. Selecione as câmeras <sup>e</sup> os codificadores de vídeo <sup>a</sup> serem adicionados.
- 4. Selecione os métodos de gravação <sup>e</sup> onde as gravações serão armazenadas.
- 5. Revise as configurações <sup>e</sup> clique em **Finish (Concluir)** para adicionar câmeras.
- 6. Comece <sup>a</sup> gravar <sup>e</sup> exibir vídeos com <sup>o</sup> AXIS Camera Station.

Para obter mais informações, consulte <sup>a</sup> ajuda integrada <sup>e</sup> <sup>o</sup> Manual do Usuário do AXIS Camera Station disponível em *www.axis.com*.

## **Introdução ao AXIS Camera Station – S9001 Mk II / S9002**

Inicie <sup>o</sup> AXIS Camera Station Client. O assistente **"Introdução ao AXIS Camera Station"** é executado automaticamente. O assistente **"Introdução ao AXIS Camera Station"** oferece uma forma rápida de adicionar câmeras <sup>e</sup> configurar <sup>e</sup> ativar <sup>a</sup> gravação:

#### Nota

Certifique-se de que <sup>o</sup> servidor AXIS Camera Station esteja em execução no gravador AXIS S1016 Mk II / AXIS S1032 Mk II / AXIS S1048 Mk II antes de seguir as etapas abaixo.

- 1. Conecte ao gravador S10.
- 2. Selecione as câmeras <sup>e</sup> os codificadores de vídeo <sup>a</sup> serem adicionados.
- 3. Selecione os métodos de gravação <sup>e</sup> onde as gravações serão armazenadas.
- 4. Revise as configurações <sup>e</sup> clique em **Finish (Concluir)** para adicionar câmeras <sup>e</sup> iniciar <sup>a</sup> gravação ou exibição de vídeos com <sup>o</sup> AXIS Camera Station.

Para obter mais informações, consulte <sup>a</sup> ajuda integrada <sup>e</sup> <sup>o</sup> Manual do Usuário do AXIS Camera Station disponível em *www.axis.com*.

# **Especificações**

#### Nota

As ofertas podem variar por região. As especificações <sup>a</sup> seguir são apenas aquelas que devem ser fornecidas com seu computador conforme exigências legais. Para obter mais informações sobre <sup>a</sup> configuração do seu computador, clique em Start <sup>&</sup>gt; Help and Support (Iniciar <sup>&</sup>gt; Ajuda <sup>e</sup> suporte) <sup>e</sup> selecione <sup>a</sup> opção para exibir informações sobre seu computador.

#### **Alimentação elétrica**

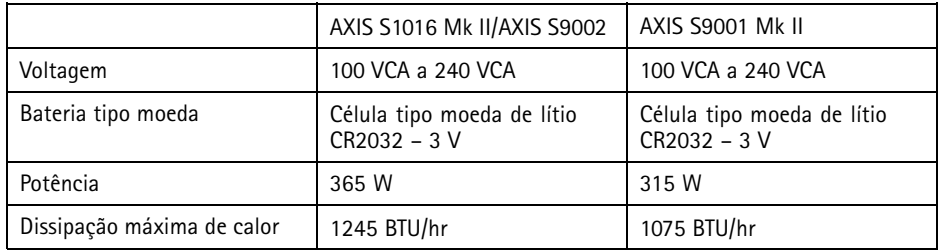

#### Nota

A dissipação de calor é calculada usando-se <sup>a</sup> potência nominal da fonte de alimentação.

### **Características físicas**

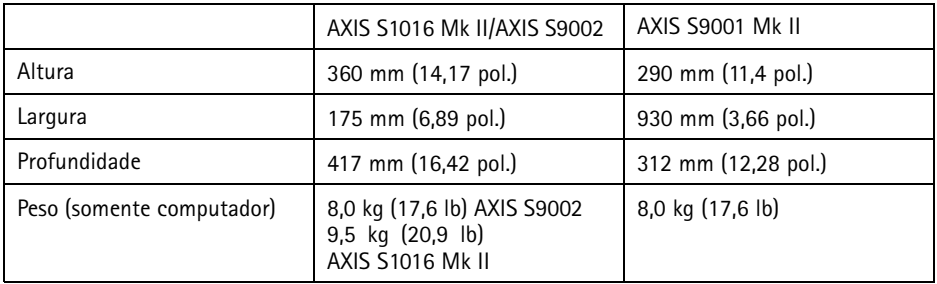

#### **Características ambientais**

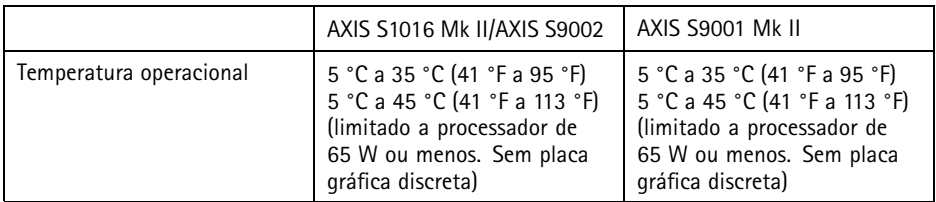

### **Informações adicionais**

Para obter <sup>a</sup> versão mais recente deste documento, consulte *www.axis.com*

O Manual do Usuário está disponível em *www.axis.com*.

Visite *www.axis.com/techsup* para verificar se há firmware atualizado disponível para seu produto de rede. Para verificar <sup>a</sup> versão do firmware que está instalada no momento, acesse **Setup <sup>&</sup>gt; About (Configuração <sup>&</sup>gt; Sobre)**.

Visite <sup>o</sup> centro de aprendizado Axis em *www.axis.com/academy* para ter acesso <sup>a</sup> treinamentos, webinars, tutoriais <sup>e</sup> guias.

# **Informações de garantia**

Para informações sobre garantia dos produtos Axis <sup>e</sup> informações relacionadas, consulte *www.axis.com/warranty*

Guia de Instalação AXIS Camera Station S10 Recorder Series © Axis Communications AB, <sup>2015</sup> Nº da peça <sup>1561509</sup>

Ver . M2.2 Data: Janeiro 2016